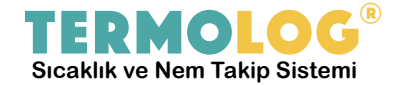

® Network Kurulumu Hakkında

Cihazın varsayılan ayarları aşağıdaki gibidir;

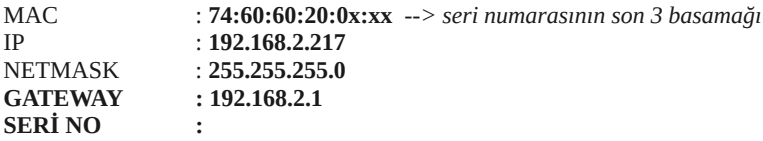

## Eğer cihazı tekrar varsayılan ayarlarına geri yüklemek isterseniz, cihazın sol tarafında bulunan sesli/sessiz butonuna ~**7 saniye** boyunca basınız.

## **BAŞLANGIÇ**

Cihazımız fabrika ayarlarında müşteriye sunulmaktadır. Bu yüzden, ilk haberleşme için, aynı ağa bağlı bir bilgisayar üzerinden 192.168.2.x şeklinde bir ip grubuna geçmeniz gerekebilir.

Bu adımdan sonra sırasıyla;

1) Mevcut ağa bağlantı kurulduktan sonra, bir internet tarayıcısı (browser) yardımıyla uygulamanın adres satırına; http://192.168.2.217 ip adresi yazılır ve <enter> veya <git> tuşuna/komutu verilir.

2) İnternet tarayıcısı üzerinde Termolog® Cihaz detaylarının olduğu arabirimi gelecektir.

3) Burada yer alan bilgiler mevcut cihazın seri numarası, yüklü program versiyonu, mac numarası, ip numarası, ses ikaz değerleri gibi detayları barındırmaktadır.

## **CİHAZIN İLK NETWORK AYARLARININ YAPILMASI**

Yukarıdaki adımları uygulayarak, cihazın web arabirimine ulaşıldığını varsayarak, cihazın ip yönetiminin nasıl yapılacağını aşağıdaki adımları uygulayarak düzenleyebilirsiniz.

1) Bir internet tarayıcısı (browser) yardımıyla uygulamanın adres satırına; http://192.168.2.217/yonet adresi yazılır ve <enter> veya <git> tuşuna/komutu verilir.

2) İnternet tarayıcısı üzerinde Termolog® Cihaz Yönetim Paneli gelecektir.

3) Buradaki seçenekleri kullanarak Termolog® cihazının hafızasına kullanmak istediğiniz yeni ip ve diğer network detaylarını yükleyebilir sonrasında da yine aynı sayfada bulunan **"Panel-2"** linkiyle de Termolog® cihazını **"Elle Ip"** linkine tıklayarak, yeni network detaylarının kullanılmasını sağlayabilirsiniz.

7) Yeni ip numarasını (eğer otomatik ip seçili ise) cihaz ip gösterirken kontrol ediniz. Eğer doğru ip alındıysa, cihaz kutusunda bulunan Ürün Anahtarı yardımıyla artık https://www.termolog.net adresine girerek, sayfanın sağ üst köşesinde yer alan Oturum Aç sekmesi üzerine gelip, **Yeni Kullanıcı Oluştur** linkine tıklayarak açılan formu doldurabilirsiniz.

NOT: C-MOD:1 ==> web üzerindeki termolog sunucusuna veri gönderimi, C-MOD:0 ==> lokal ağdaki yerel sunucuya veri gönderimi yapmaktadır.

İyi günlerde kullanmanız dileklerimizle,

## **TERMOTRONİK YAZILIM ve BİLİŞİM SİSTEMLERİ**

Hamidiye Mah. Sebahattin Ay Cad. No:4/4C/3 Çanakkale

Telefon ve Faks : **(0850) 840 64 17** Web : **www.termolog.net** E-Posta : **bilgi@termolog.net**